## <span id="page-0-0"></span>**Tastenkürzel für Datumsfelder**

An vielen Stellen in MediFox stationär sind die Datumsfelder auszufüllen. Dies kann z. B. das Einzugsund Auszugsdatum eines Bewohners oder auch das Datum für die Gültigkeitsdauer einer Pflegestufe sein. Gern können Sie das Datum manuell über die Tastatur oder aber mit Tastenkürzeln eintragen. Wenn Sie ein Datumsfeld auswählen und folgende Taste bzw. Tastenkombination auswählen, wird das entsprechende Datum automatisch eingetragen. Gern zeigen wir Ihnen, wie einfach dies möglich ist:

## **Tastenkürzel**

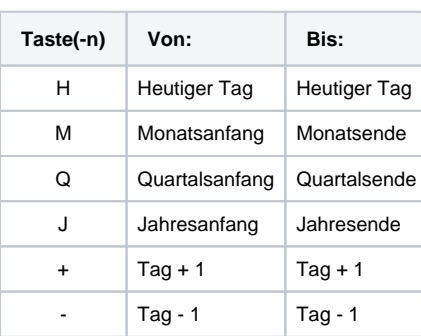

Bitte stellen Sie die Kürzel M, Q und J ein N für "nächster" oder ein V für "vorheriger" Monat ein, um z. B. den Ersten des Folgemonats als Von-Datum für den Einzug eines Bewohners anzugeben.

## ത **Beispiel:**

- VJ steht für vorheriger Jahresanfang / -ende
- NJ steht für nächster Jahresanfang / -ende

## Verwandte Artikel

- [Dienstplan vergrößert](https://wissen.medifoxdan.de/pages/viewpage.action?pageId=590543)  [darstellen](https://wissen.medifoxdan.de/pages/viewpage.action?pageId=590543)
- $\bullet$ [Abmelden \(verschiedene](https://wissen.medifoxdan.de/pages/viewpage.action?pageId=590539)  [Varianten\)](https://wissen.medifoxdan.de/pages/viewpage.action?pageId=590539)
- [CarePad: Zugriff der Kamera](https://wissen.medifoxdan.de/pages/viewpage.action?pageId=590542)  [lässt sich nicht aktivieren](https://wissen.medifoxdan.de/pages/viewpage.action?pageId=590542)
- [Menüband minimieren](https://wissen.medifoxdan.de/pages/viewpage.action?pageId=590545)  $\bullet$
- [Nützliche Tastenkombinationen](https://wissen.medifoxdan.de/pages/viewpage.action?pageId=590548) • [Schnellzugriff einrichten](https://wissen.medifoxdan.de/display/MSKB/Schnellzugriff+einrichten)
- [Tastenkürzel für Datumsfelder](#page-0-0)